#### 長庚大學 / 暑期 / 大數據應用

## Python 開發環境介紹、基礎語法<br>《劉 益 忠<br>《大学的社会的的结果的研究所很明白的

清華大學生物資訊與結構生物研究所/國衛院群健所 博士後研究員

2022/07/12

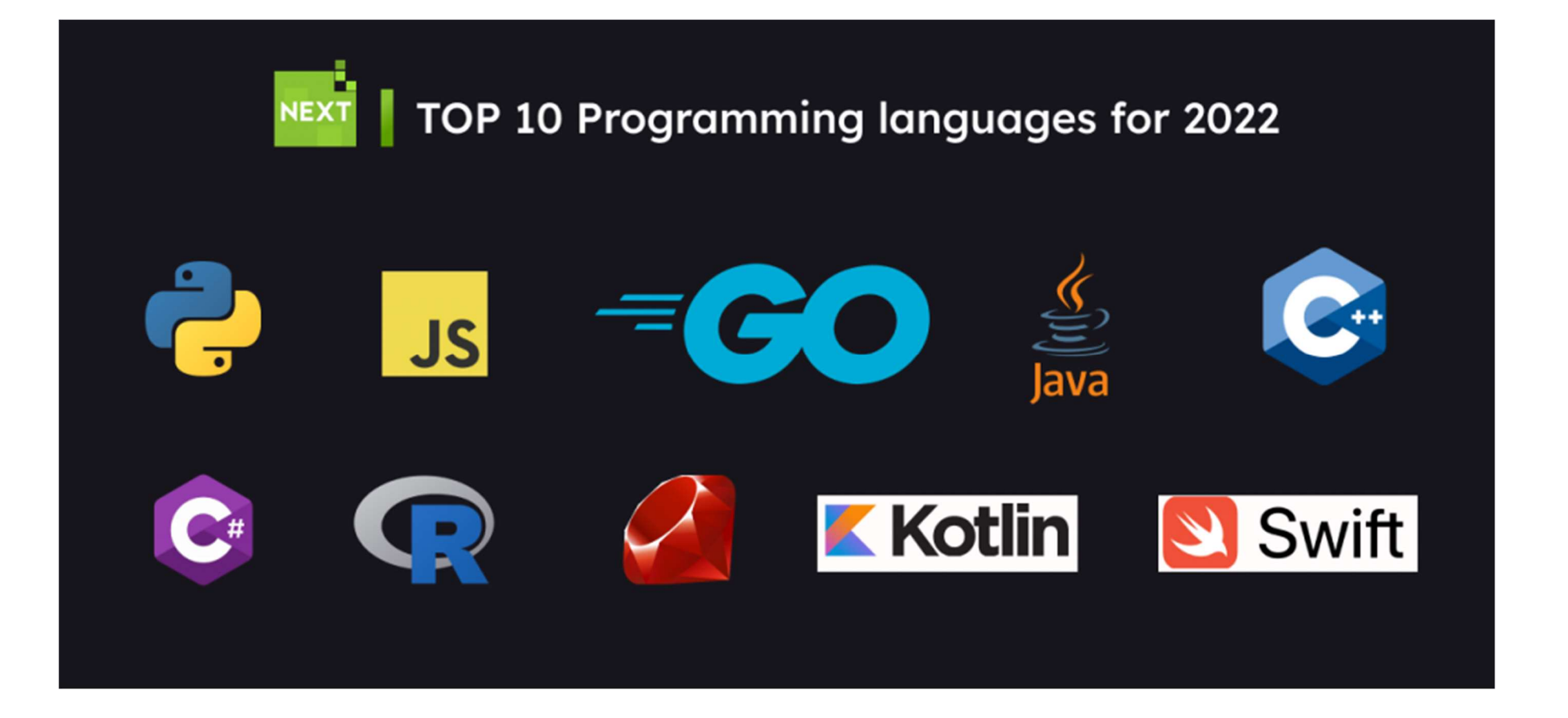

https://nexttechnology.io/top-10-programming-languages-for-2022/

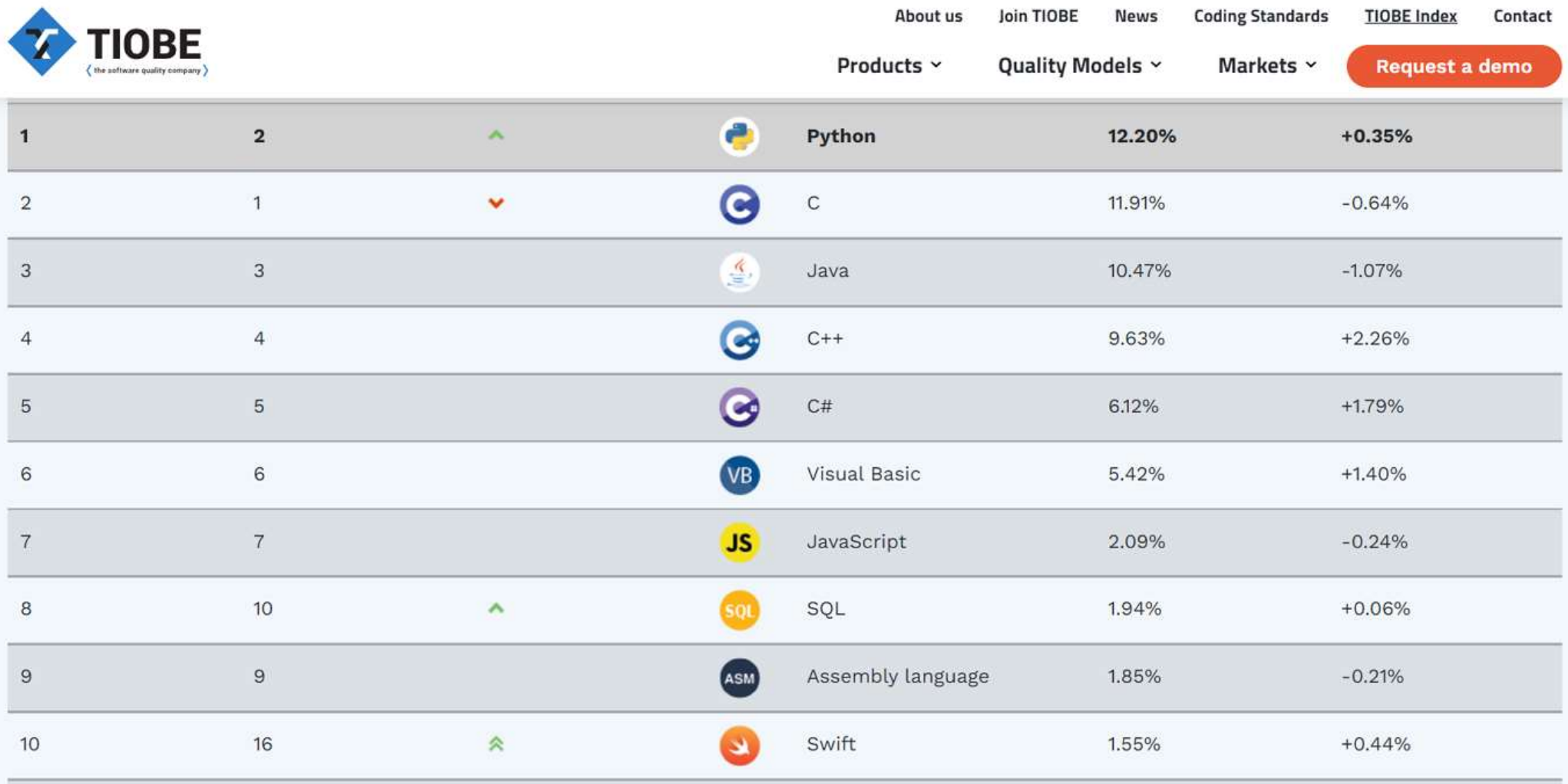

https://www.tiobe.com/tiobe-index/

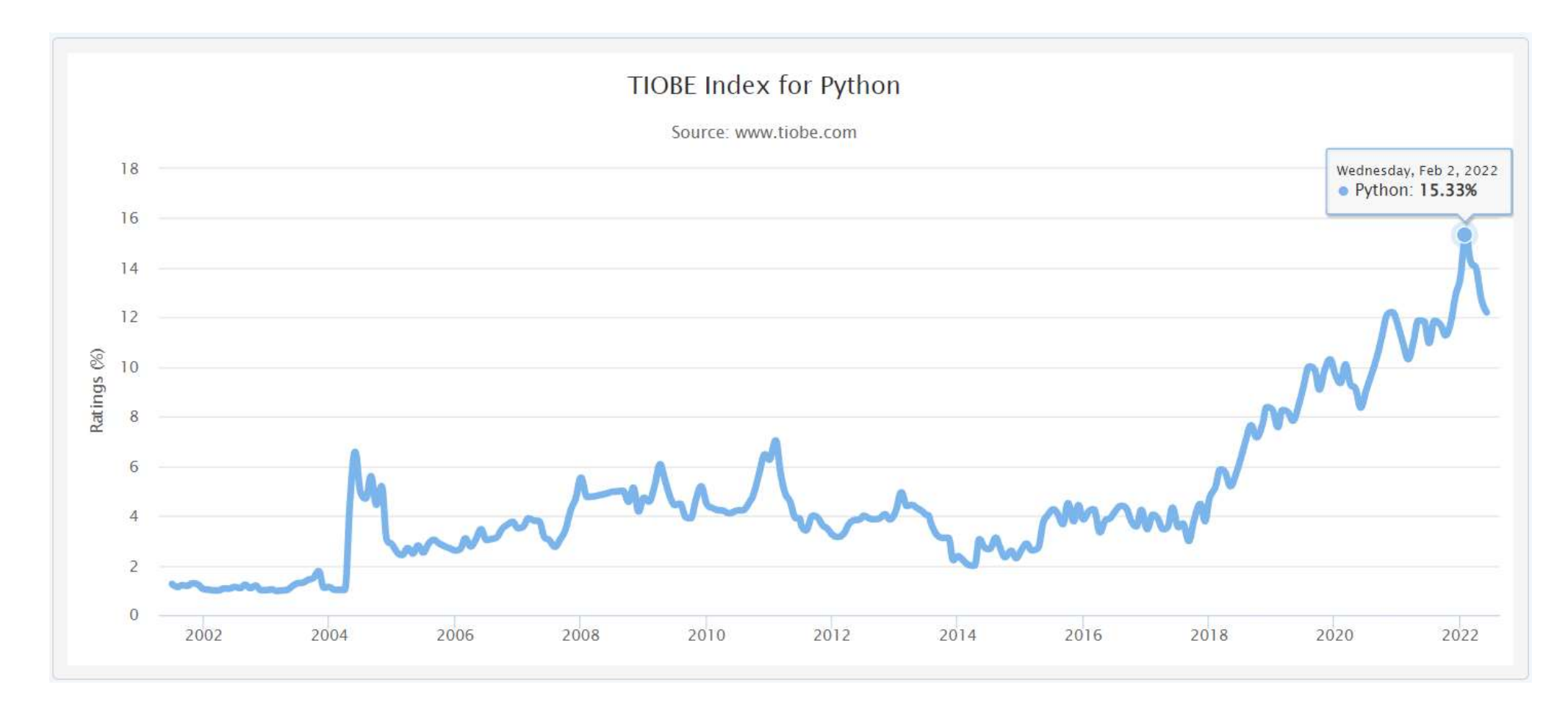

https://www.tiobe.com/tiobe-index/python/

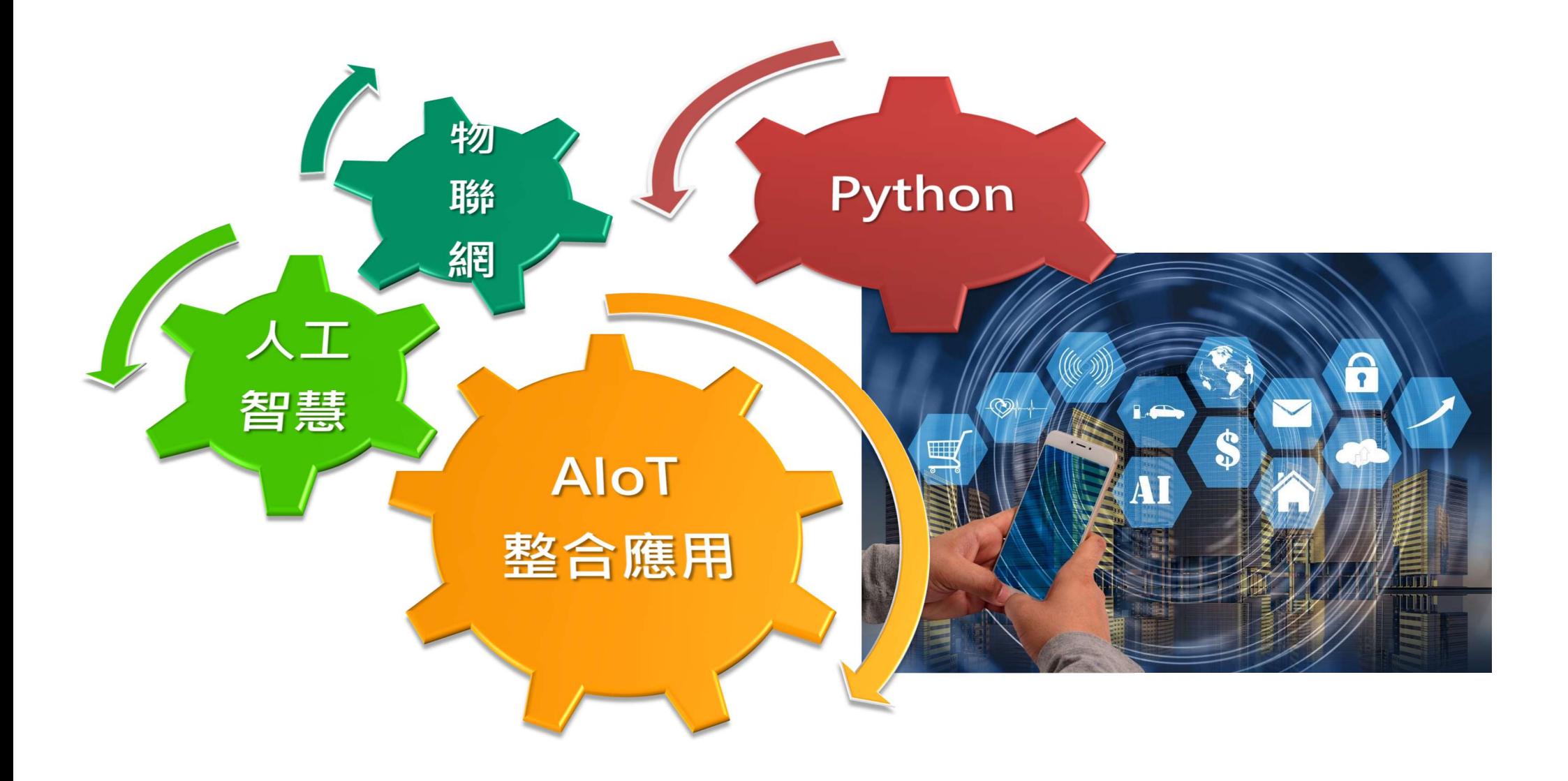

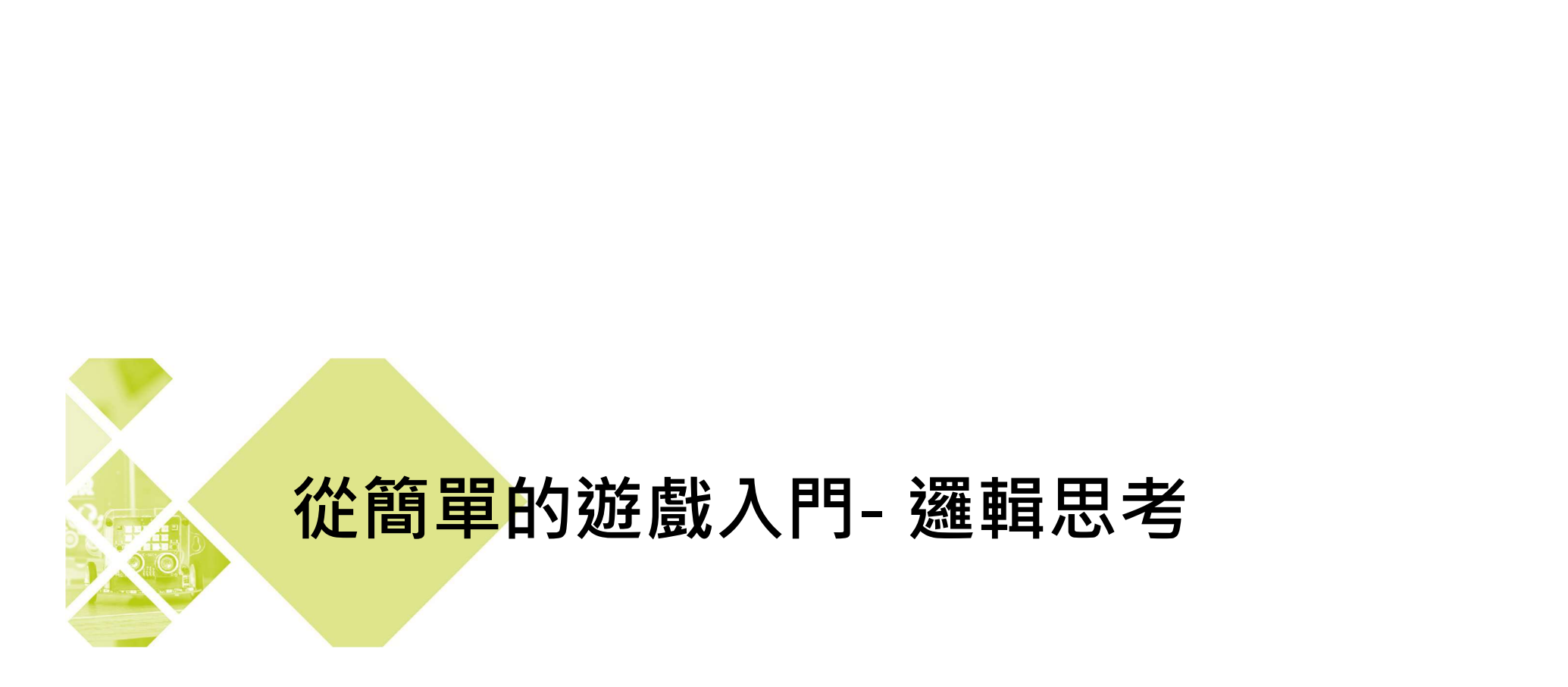

#### 挑戰自己的邏輯思考能力-1

A Code with Google PROGRAM

https://blockly.games/

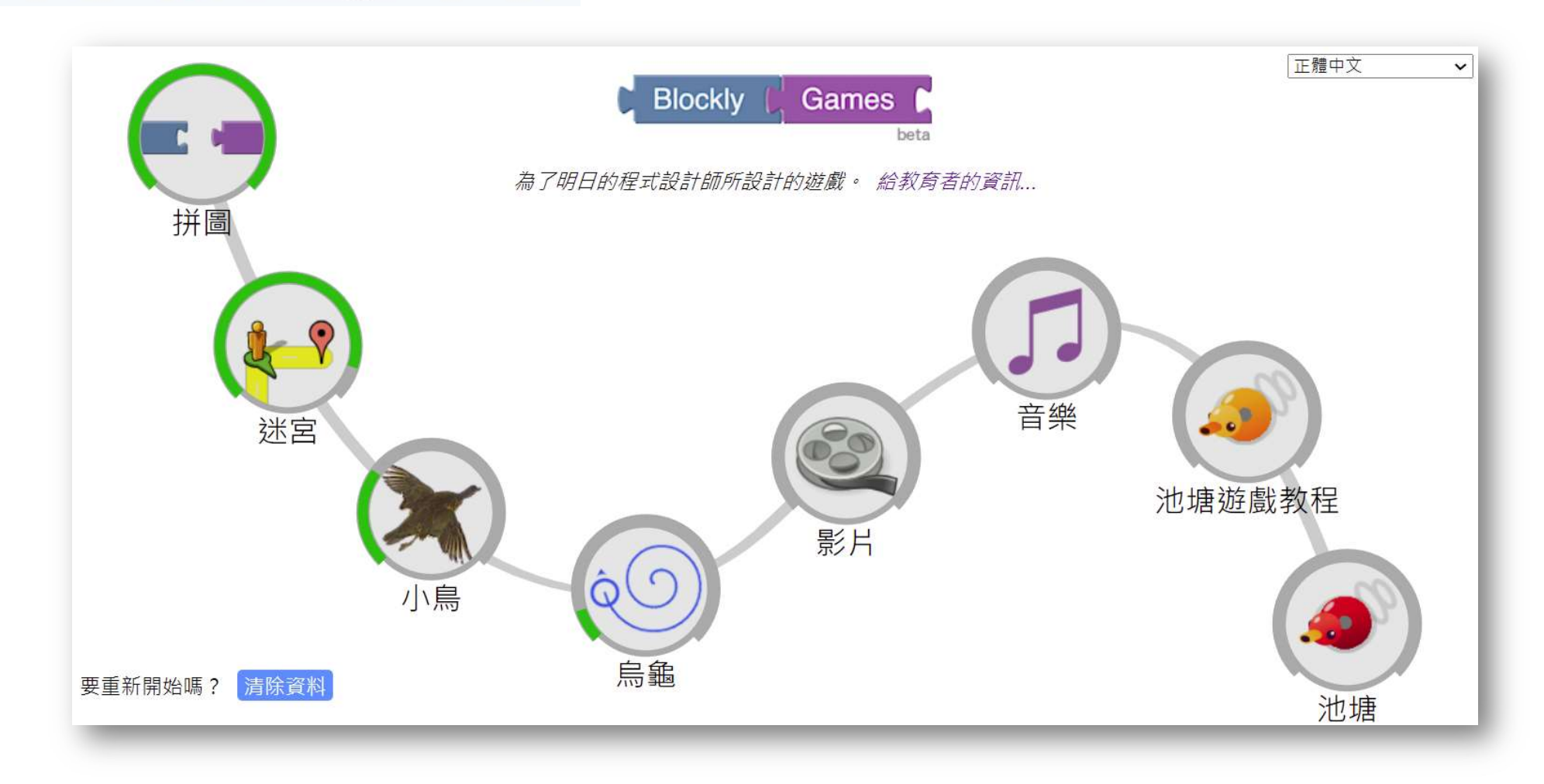

#### A Code with Google PROGRAM

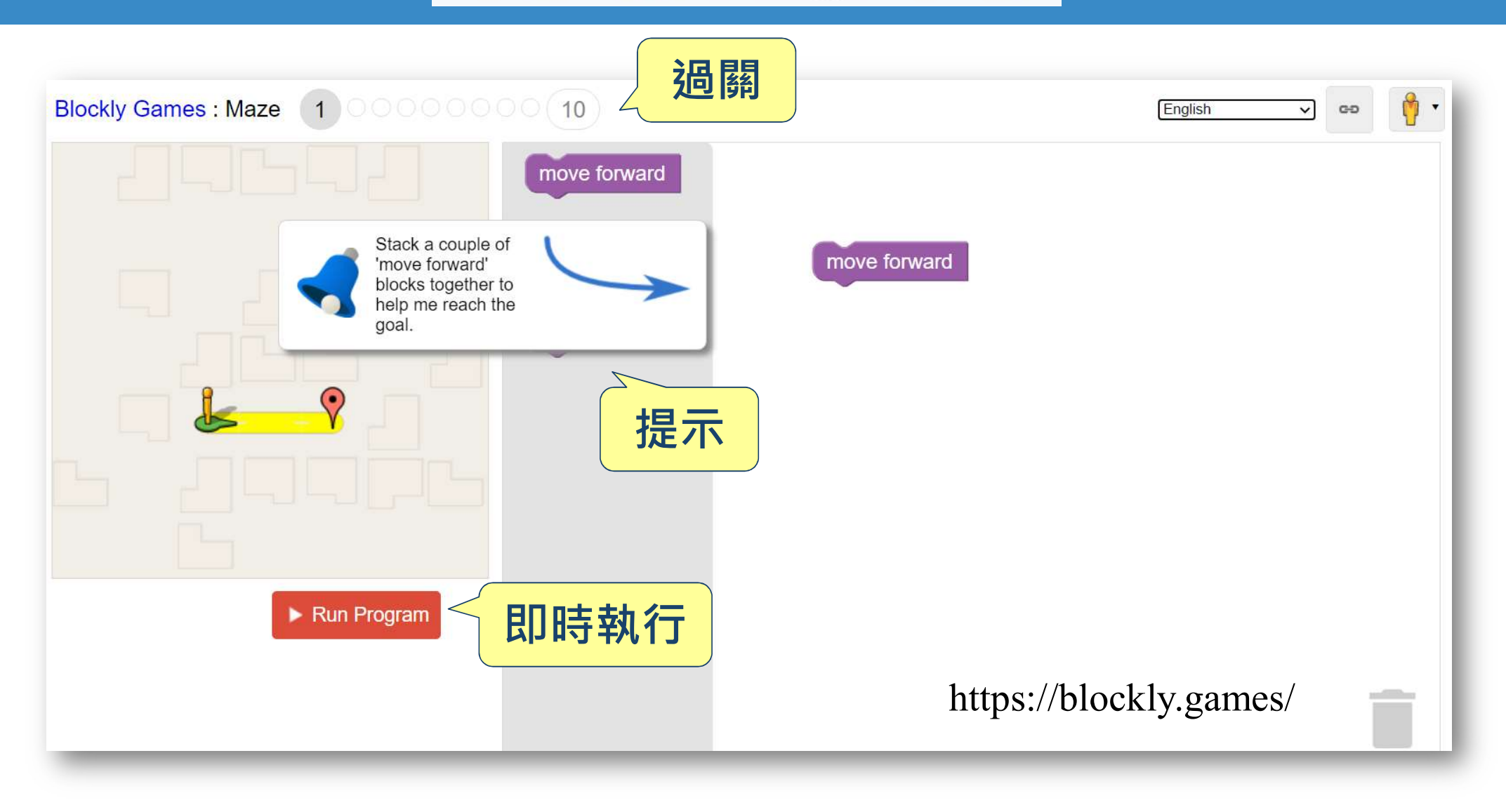

#### 挑戰自己的邏輯思考能力-2

A Code with Google PROGRAM https://grasshopper.app/

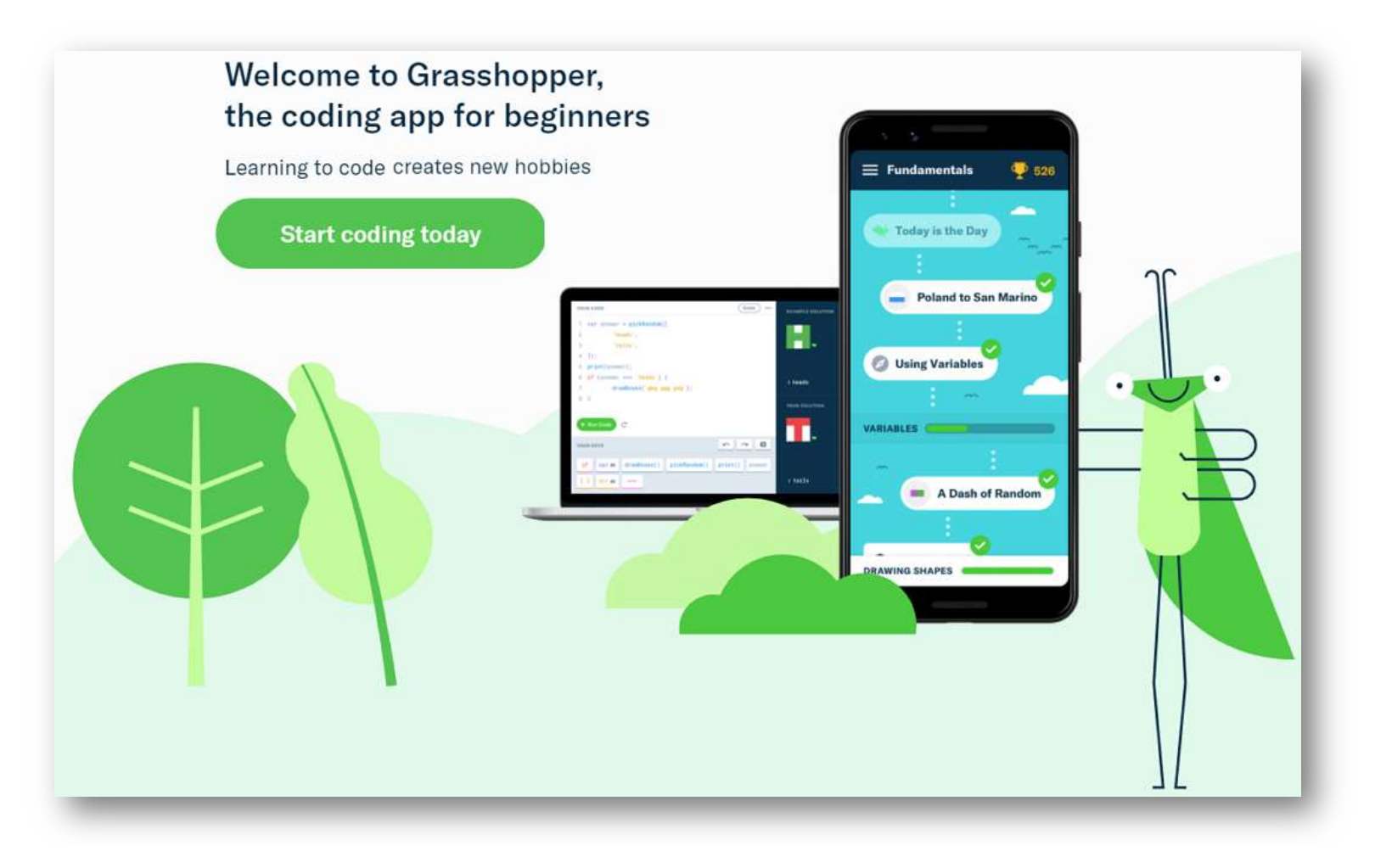

#### A Code with Google PROGRAM

#### **Getting Started**

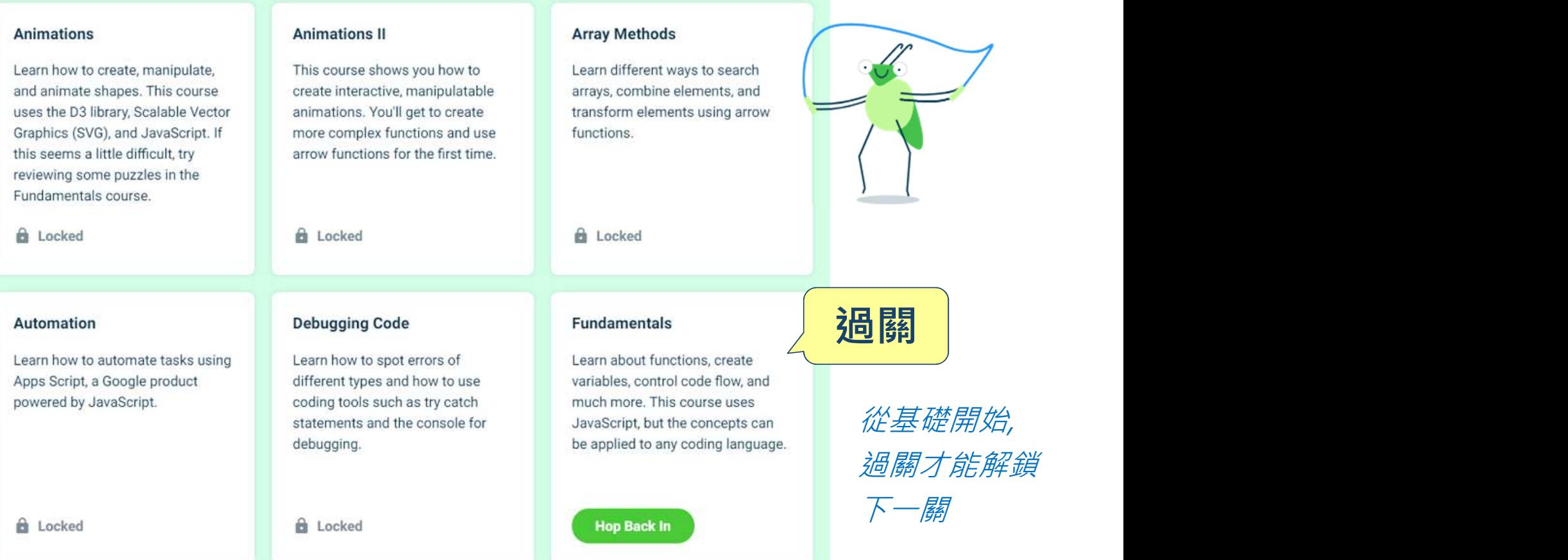

#### A Code with Google PROGRAM

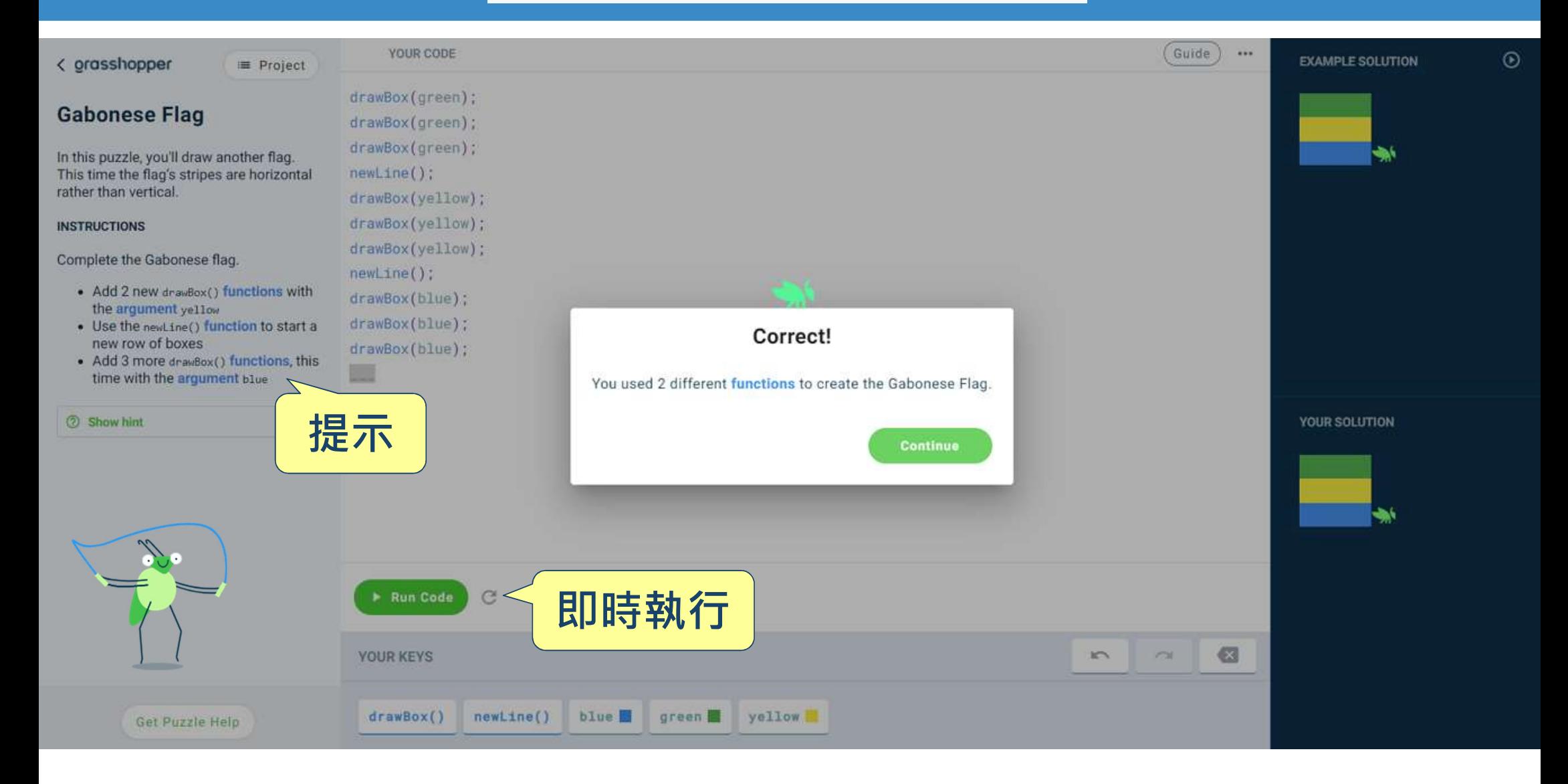

#### Python 的優點

- 代碼的可讀性和簡潔的語法
- 支援套件多
- 社群廣大
- 支援各領域應用:網頁開發/資料分析/機器

#### 學習/影響處理...

#### Python 環境安裝

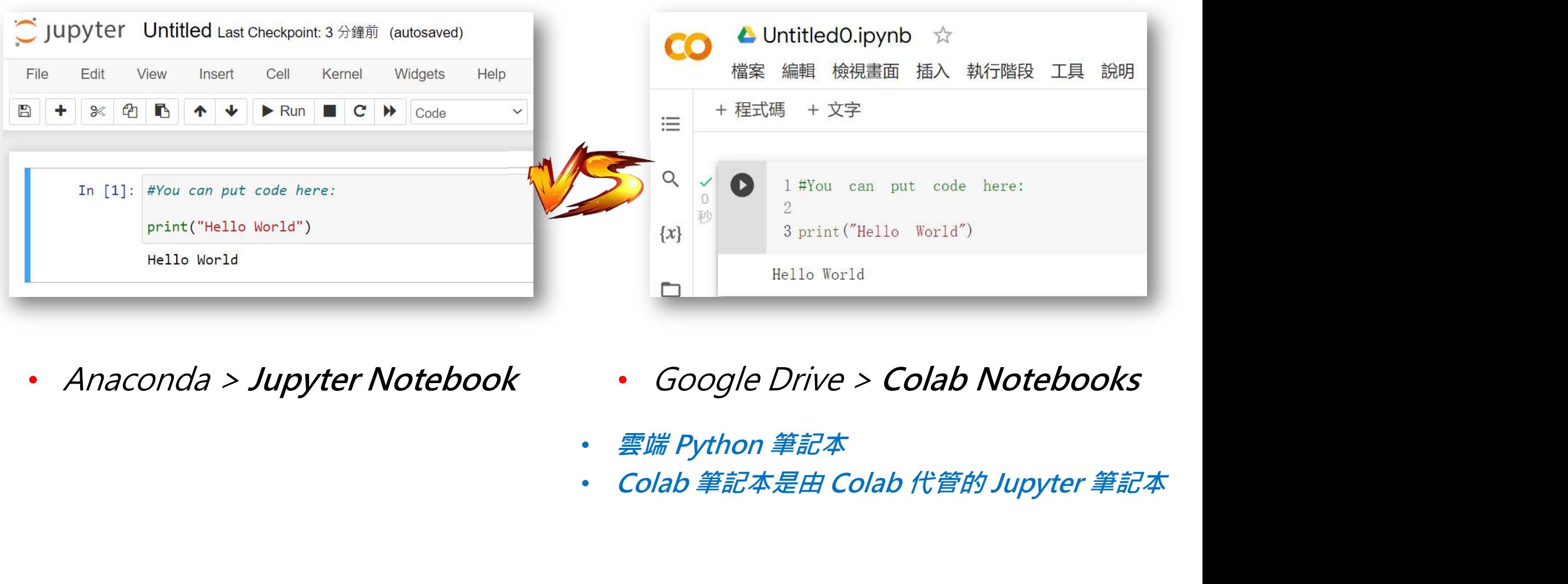

- 
- 
- 

# Anaconda > Jupyter Notebook

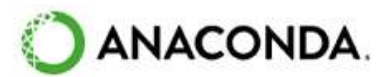

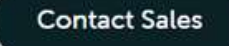

Individual Edition is now

#### **ANACONDA DISTRIBUTION**

The world's most popular opensource Python distribution platform

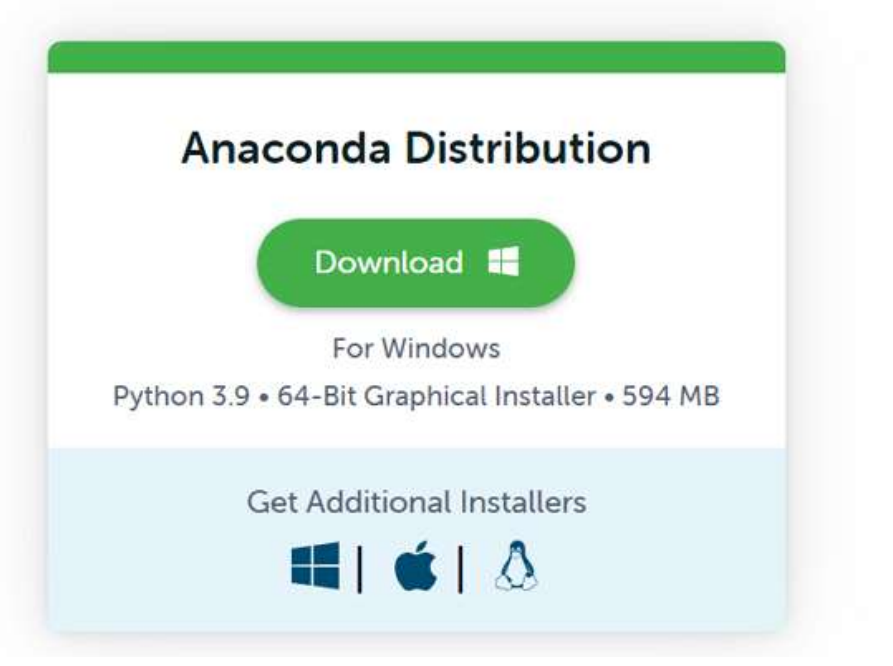

https://www.anaconda.com/products/distribution

#### Anaconda > Jupyter Notebook

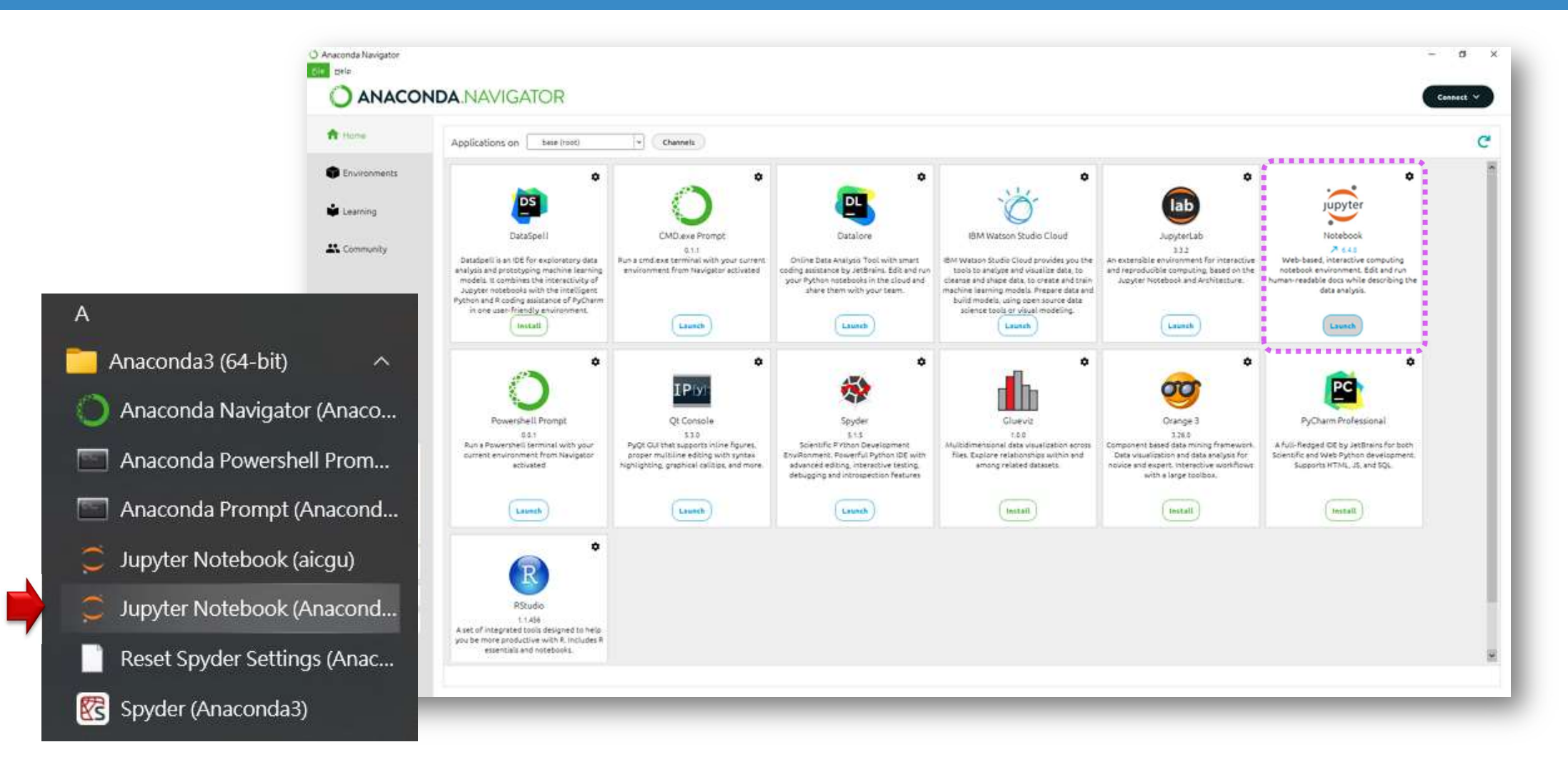

#### Why Colab ?

- 有Google 帳號就能使用
- **Why Colab ?**<br>• 有Google 帳號就能使用<br>• 類似 Jupyter Notebook 的操作介面<br>• 雲端運算
- 雲端運算
- 相關檔案可存在Google Drive

#### Google Drive > Colab Notebooks

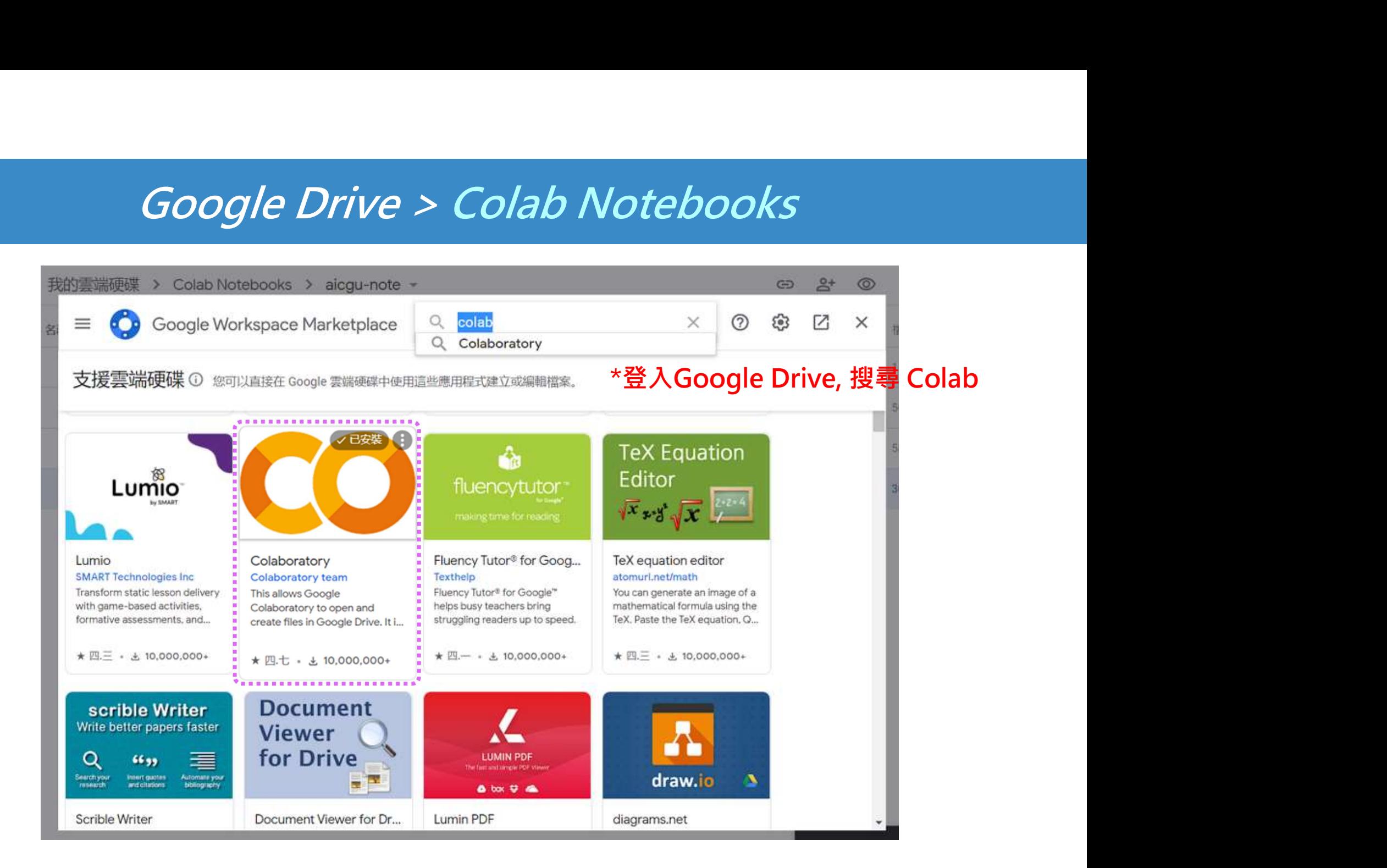

#### Google Drive > Colab Notebooks

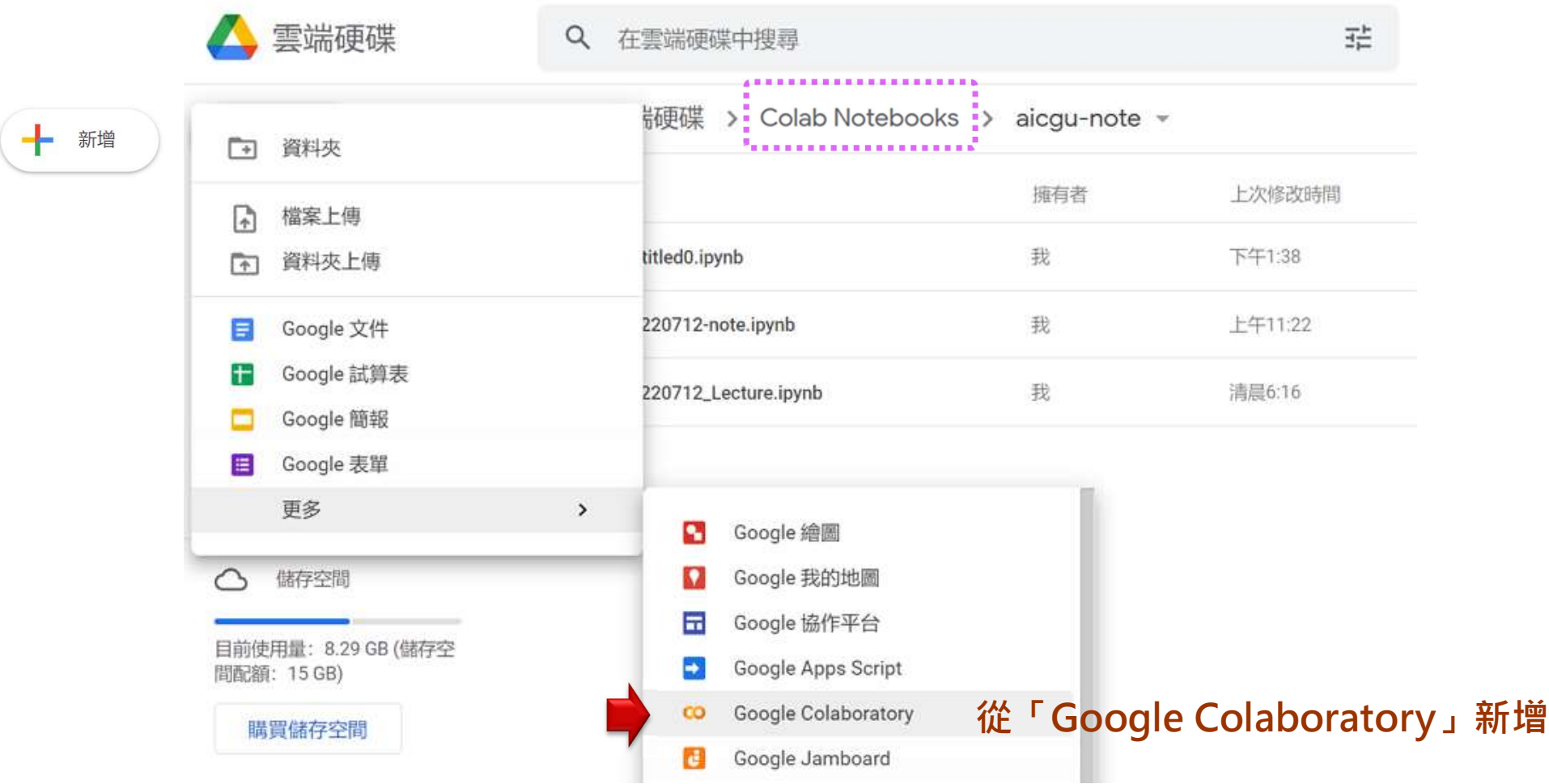

#### 新建 .ipynb

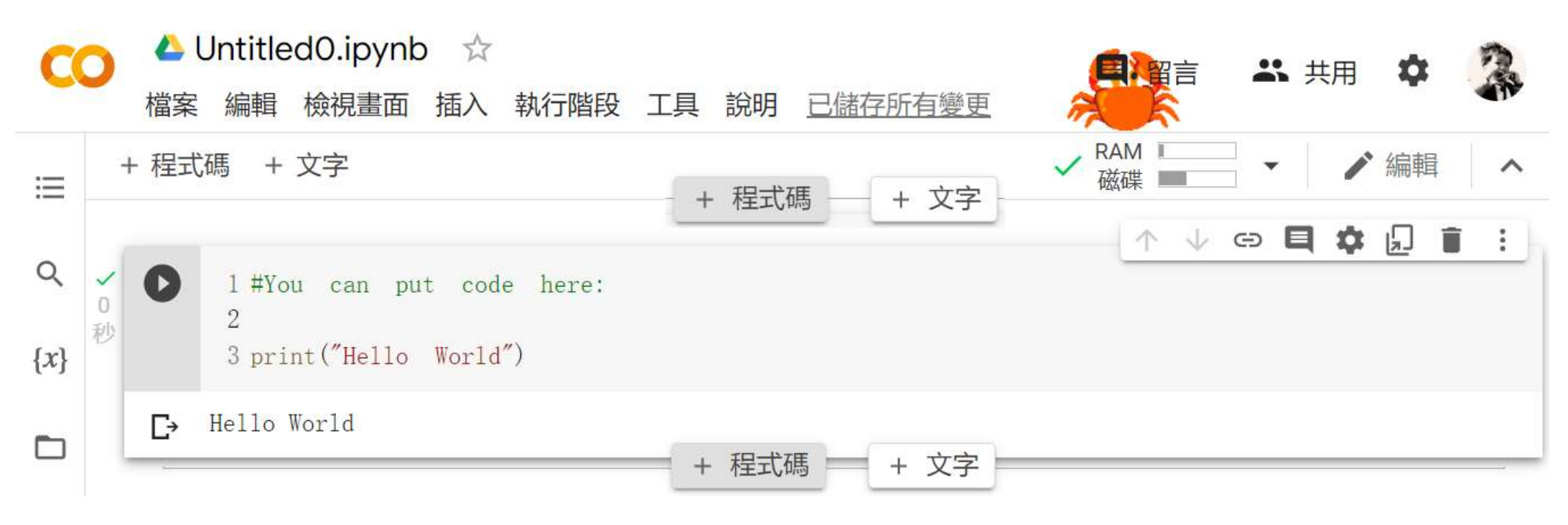

#### 儲存格的上下框線都可新增 程式碼或文字

# ー<br>從 Google 雲端資料夾開啟 Colab<br>コンプリット

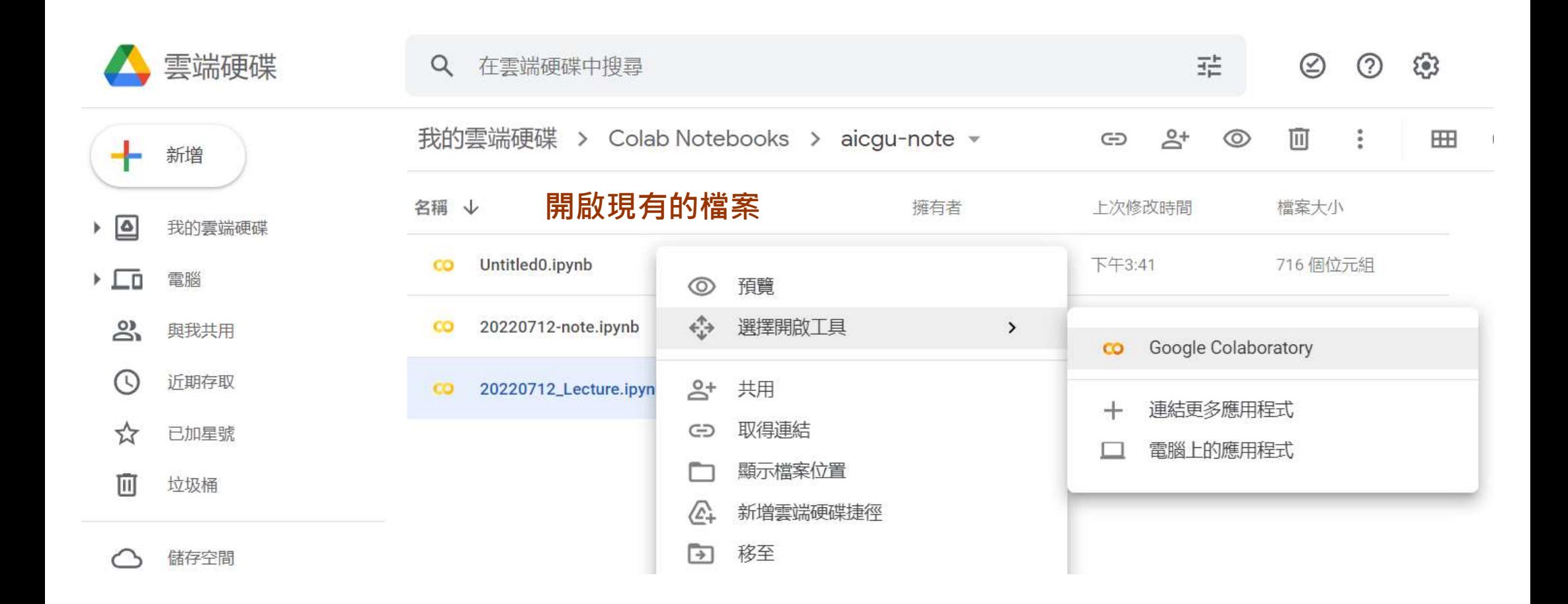

#### Colab常用相關配置

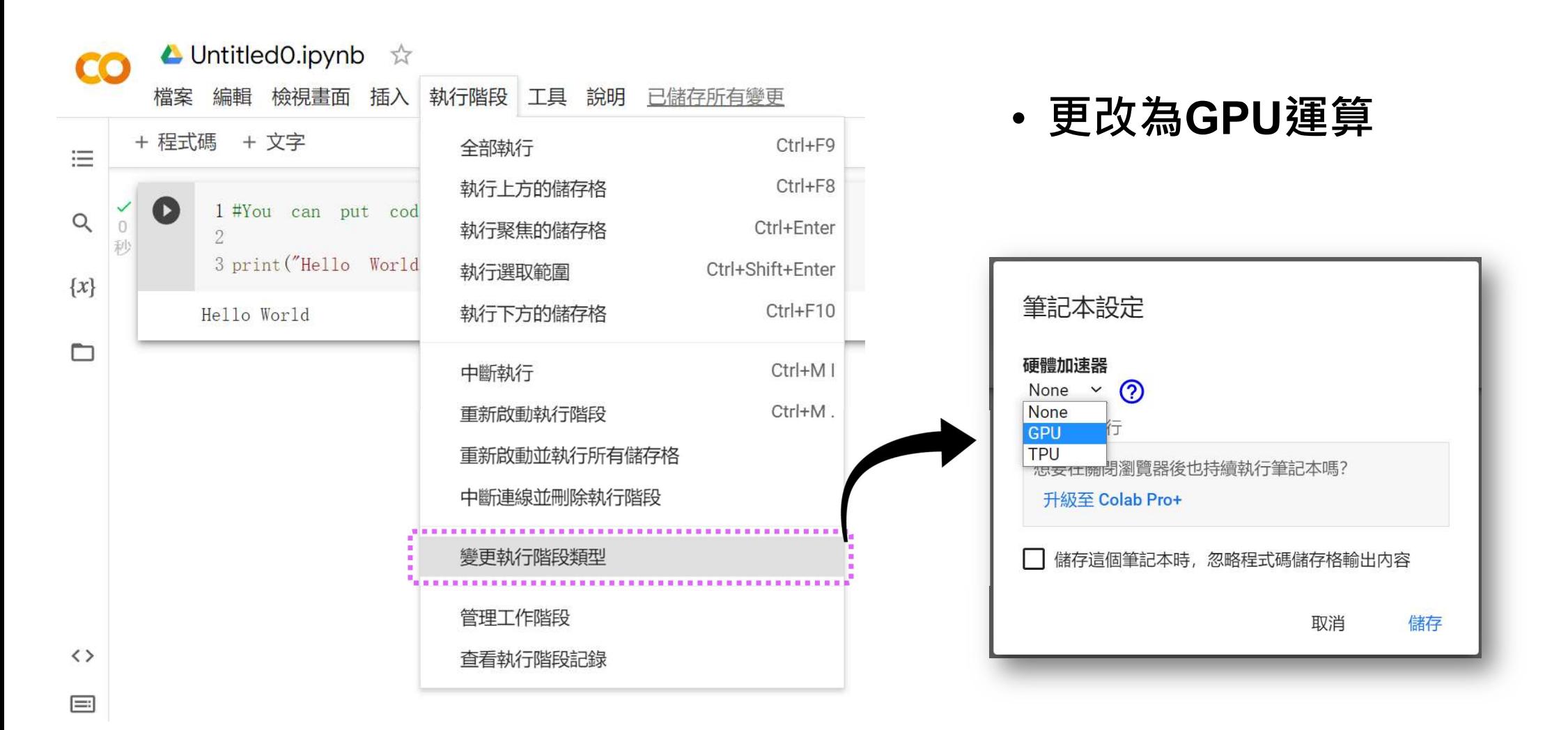

#### Colab常用相關配置

#### • 查看 GPU 資訊

动

!nvidia-smi

終端機(Terminal)指 令只要在前方加入 !+指令 即可執行

Colab上有幾種GPU可供 使用:K80、T4、P100、 V100

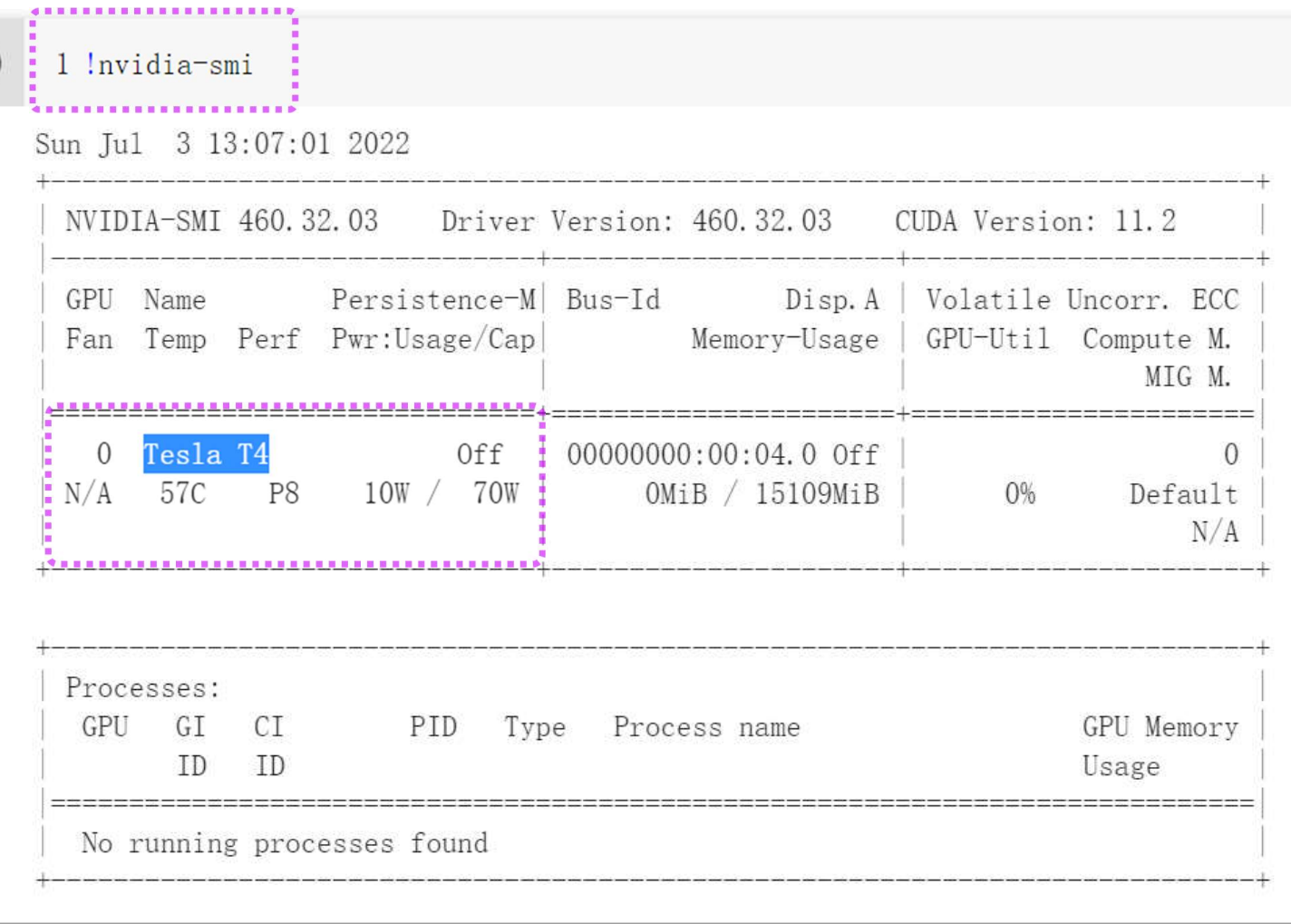

#### Colab常用相關配置

• 更改為英文版(選用) 繁體中文目前排版不是等間距字元

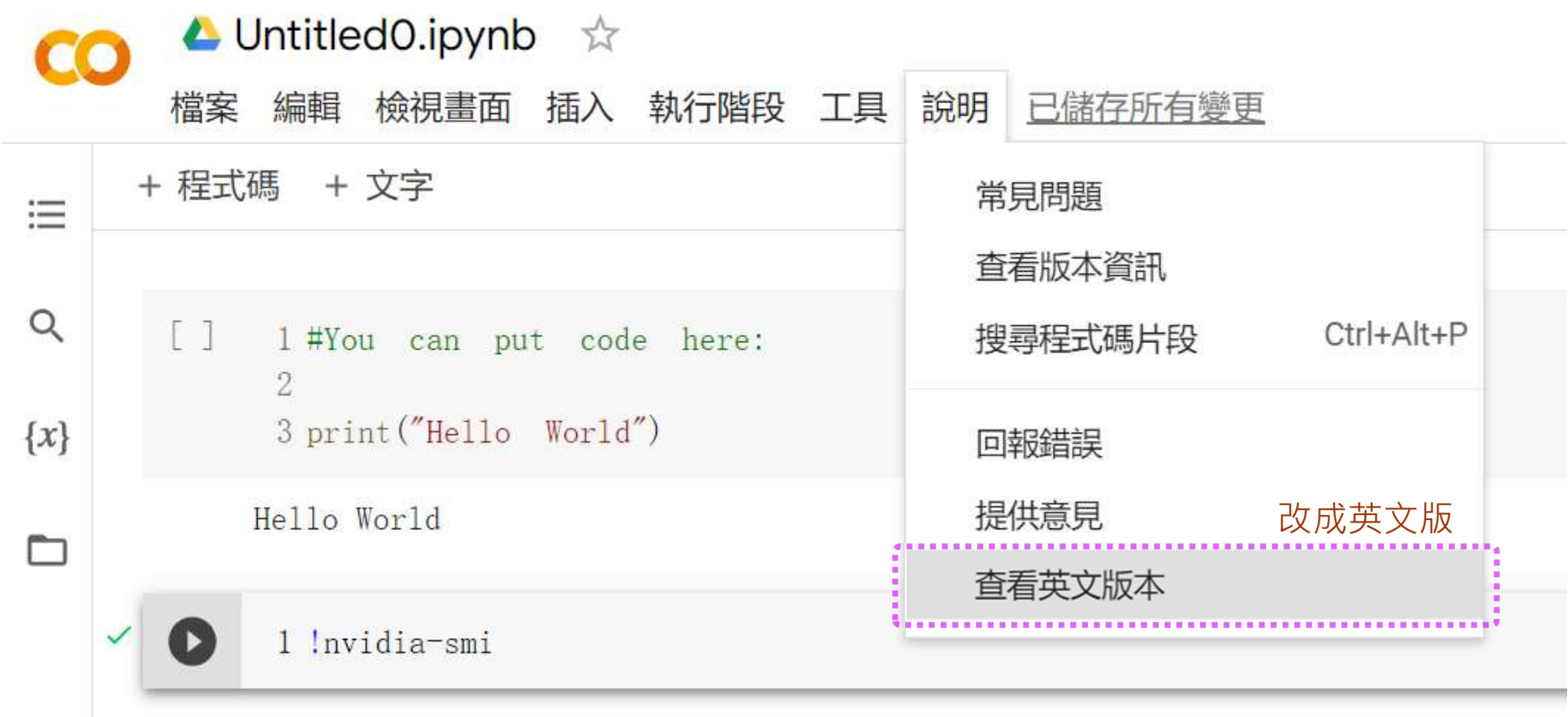

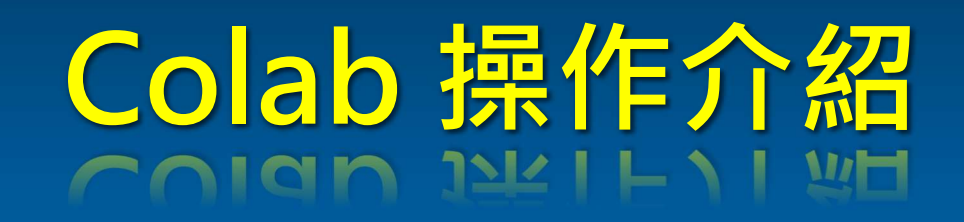

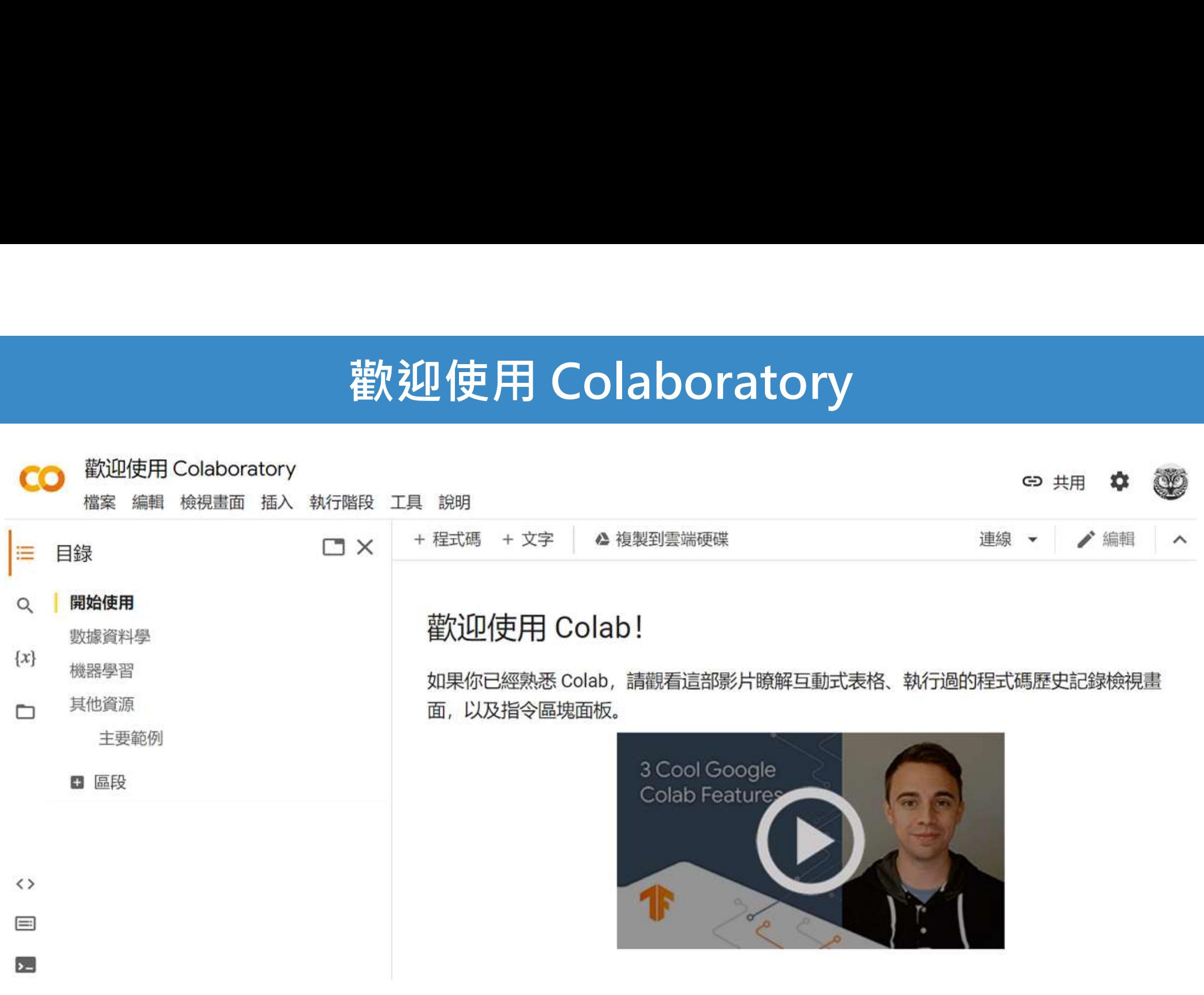

https://colab.research.google.com/notebooks/welcome.ipynb?hl=zh-tw

# MarkDown 語法設定

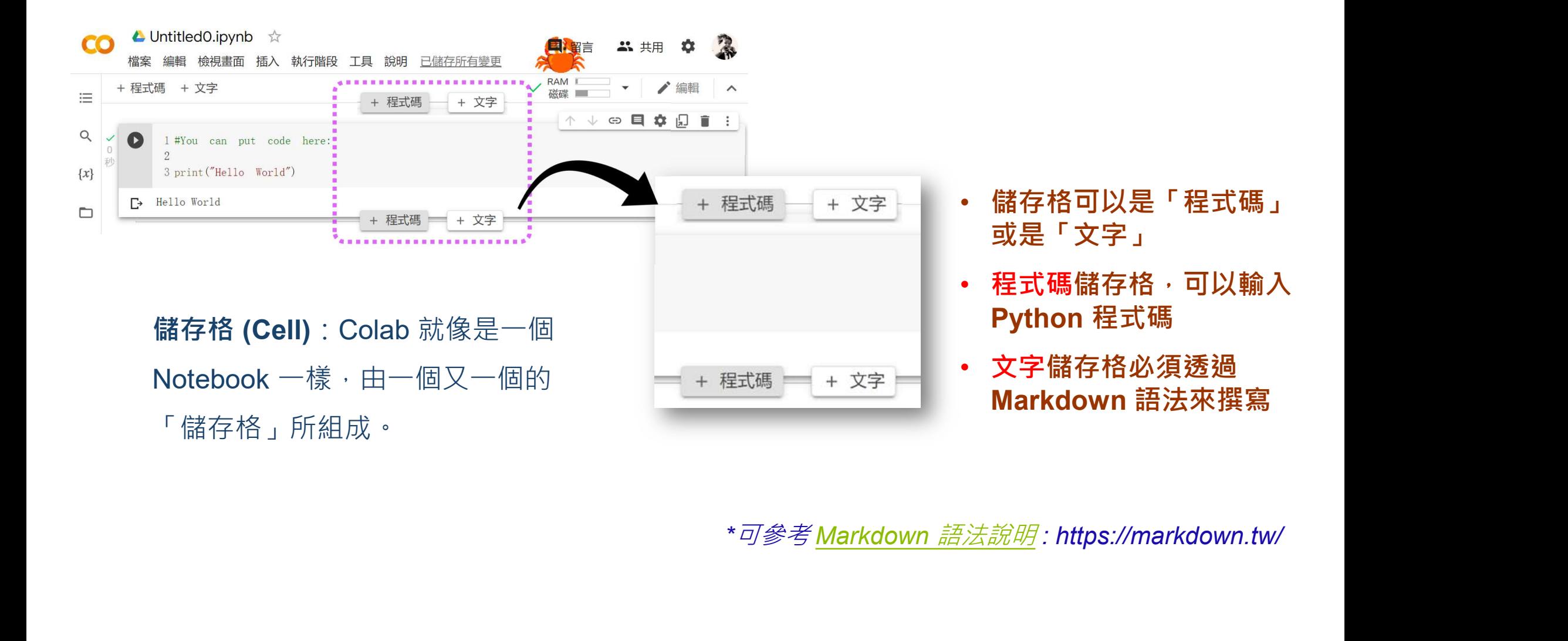

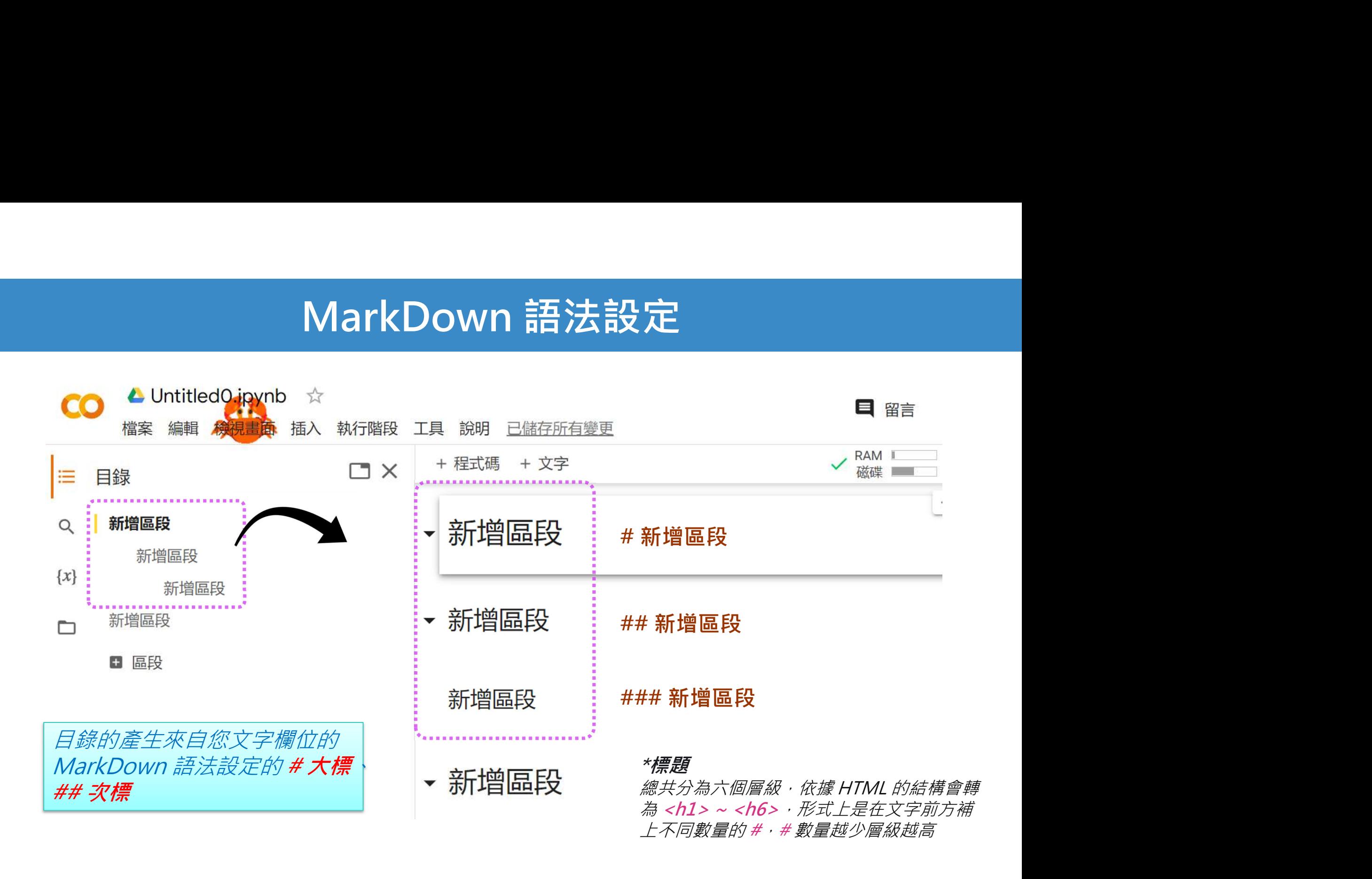

#### 程式碼片段

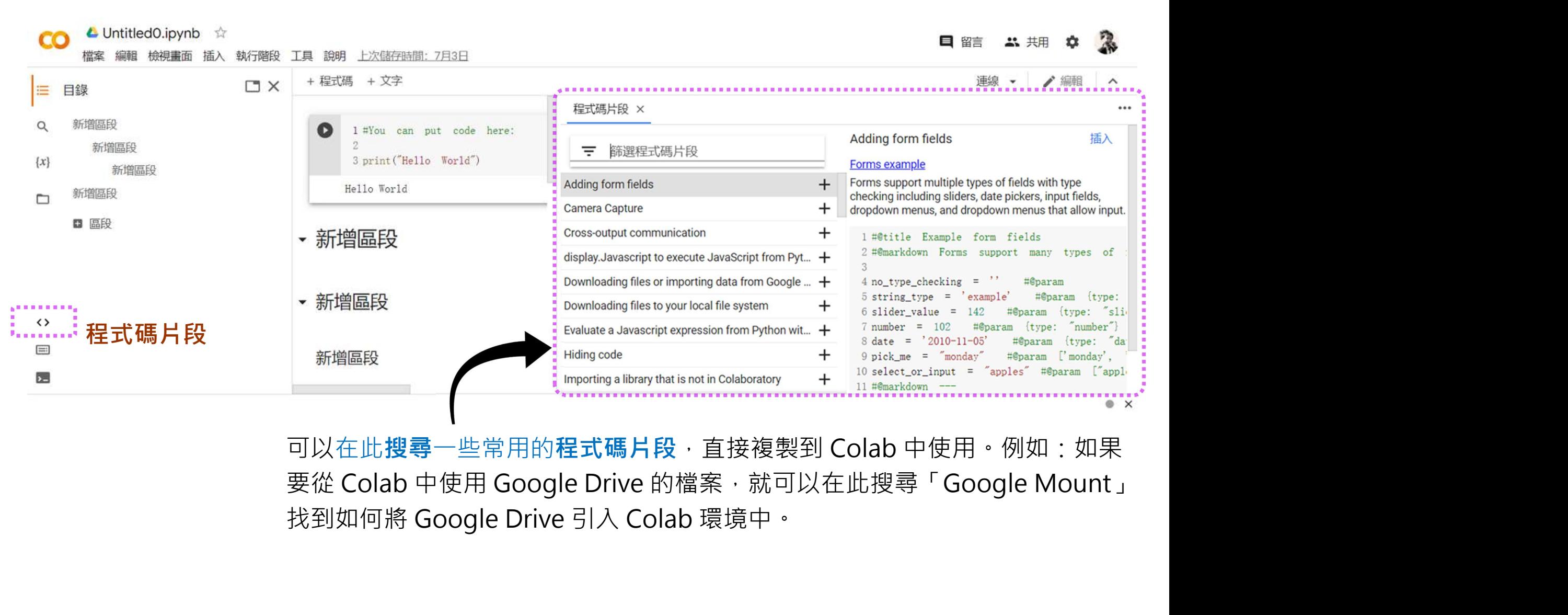

# 讓 Colab 可讀取 GoogleDrive 資料

#### ## 授權Colab與你的google雲端硬碟帳戶連結

from google.colab import drive <sup>要允許這個筆記本存取你的 Google 雲端硬碟檔案嗎?</sup>

 $\mathrm{dr}$ ive.mount ("/content/drive") substanting the substanting the substanting  $\mathrm{dr}$ 

#### ## List資料夾內容

!ls "/content/drive/My Drive/Colab Notebooks/"

## 新建biopython資料夾 !mkdir "/content/drive/My Drive/Colab Notebooks/biopython" from google.colab import drive<br>drive.mount("/content/drive")<br>## List資料夾內容<br>!ls "/content/drive/My Drive/Co<br>## 新建biopython資料夾<br>!mkdir "/content/drive/My Drive<br>## List<br>!ls "/content/drive/My Drive/Co<br>\**只需要在 shell 命令前加一個驚嘆號"!"* \*只需要在 shell 命令前加㇐個驚嘆號"!", 就能夠執行 Shell 命令

!ls "/content/drive/My Drive/Colab Notebooks/biopython"

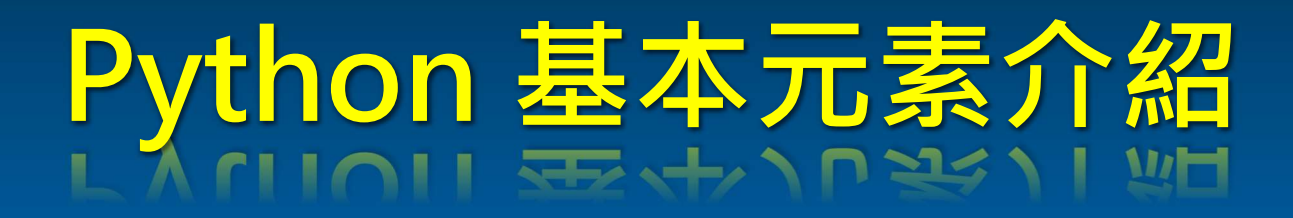

#### Python 程式的主要元素

#### 1. 資料型態: 在 Python 中變數的基本型態有

1. integer (int): 整數 (沒有大小的限制, 與 C 語言不同) 2. string (str) : 字串 (要用 '單引號 '或 " 雙引號 " 括起來的) 3. float (float): 浮點數 4. boolean (bool): 布林值 (True, False)

2. 物件參照: >>> x = 'blue'  $>>$  y = 'green'  $\gg$   $>$  z = x >>> x 'blue'  $>>$  x, y, z ('blue', 'green', 'blue')

#### Python 程式的主要元素

3. 群集(collection)資料型態:

Python 資料儲存容器 分為元組(tuple), 串列(list), 字典(dict), 集合(set), 每一種結構都有其適合 使用的情況與使用限制。

- 4. 邏輯運算:
	- 身分(Identity)運算子:is, 常用於檢查兩個物件參照是否指向相同物件
	- 比較運算子:<, <=, ==, !=, >=, >, 用於比較物件的值
	- 隸屬(Membership)運算子:in, not in, 用於測試隸屬或是無隸屬關係
	- 邏輯運算子:and, or, not

### Python 程式的主要元素 • **Python 程式的主要**<br>制執行流程的陳述句:<br>• if<sub>陳述句</sub><br>• <sub>while 陳述句</sub><br>• <sub>for…in 陳述句</sub> • Python 程式的主要元<br><sup>制執行流程的陳述句:<br>• if<sub>陳述句</sub><br>• <sub>while 陳述句</sub><br>• <sub>for ... in 陳述句</sup></sub> ーの Python 程式的主要元素<br>制執行流程的陳述句:<br>• if<sub>陳述句</sub><br>• <sub>while 陳述句</sub><br>• <sub>for ... in 陳述句<br>• for ... in 陳述句</sub>

- 5. 控制執行流程的陳述句: 空制執行流程的陳述句:<br>• if<sub>陳述句</sub><br>• while <sub>陳述句</sub><br>• for … in 陳述句<br>算數運算子:<br>• #強賦值 : a += 8 等同 a = a + 8 空制執行流程的陳述句:<br>• if<sub>陳述句</sub><br>• while 陳述句<br>• for … in 陳述句<br>算數運算子:<br>• #加、- 減、\* 乘、/除、%取餘數、//整除、\*\* 次方<br>• 增強賦值:a += 8 等同 a = a + 8
	-
	-
	-
- 6. 算數運算子:
	-
	-

### Python 程式的主要元素  **Python 程式的∃<br>入/ 輸出:<br>• print()<br>• <sup>input()</sup><br>• <sup>檔案處理, 編寫與讀取**</sup> • Python 程式的主要元素<br>入/ 輸出:<br>• <sub>print()</sub><br>• <sub>input()</sub><br>• <sub>檔案處理, 編寫與讀取</sub>

- 7. 輸入/ 輸出:
	-
	-
	-
- 8. 函式的建立與呼叫:
	- 函式常用於反覆進行相同處理的需求
	-

#### suite

• def functionName (arguments) arguments可有可無, 有多個引數要指定時, 必須以逗號隔開

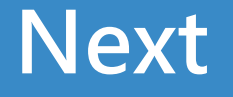

### Upload 20220712\_Lecture.ipynb To Colab Notebooks

### Thank You

Yi-Chung Liu jong212@gmail.com 2022/07/12